# **BALLUFF**

## BNI IOL-309-002-Z019

IO-Link 1.1 Sensor/Aktor-Hub mit Erweiterungsport Bedienungsanleitung

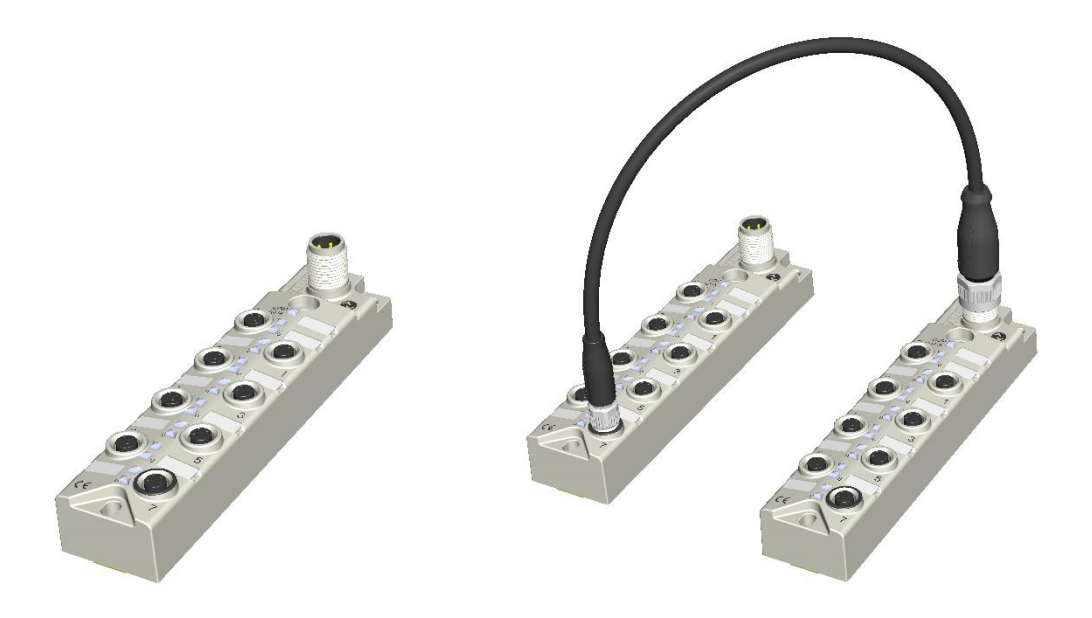

hz

### **Balluff Network Interface / IO-Link BNI IOL-309-002-Z019**

### **Inhalt**

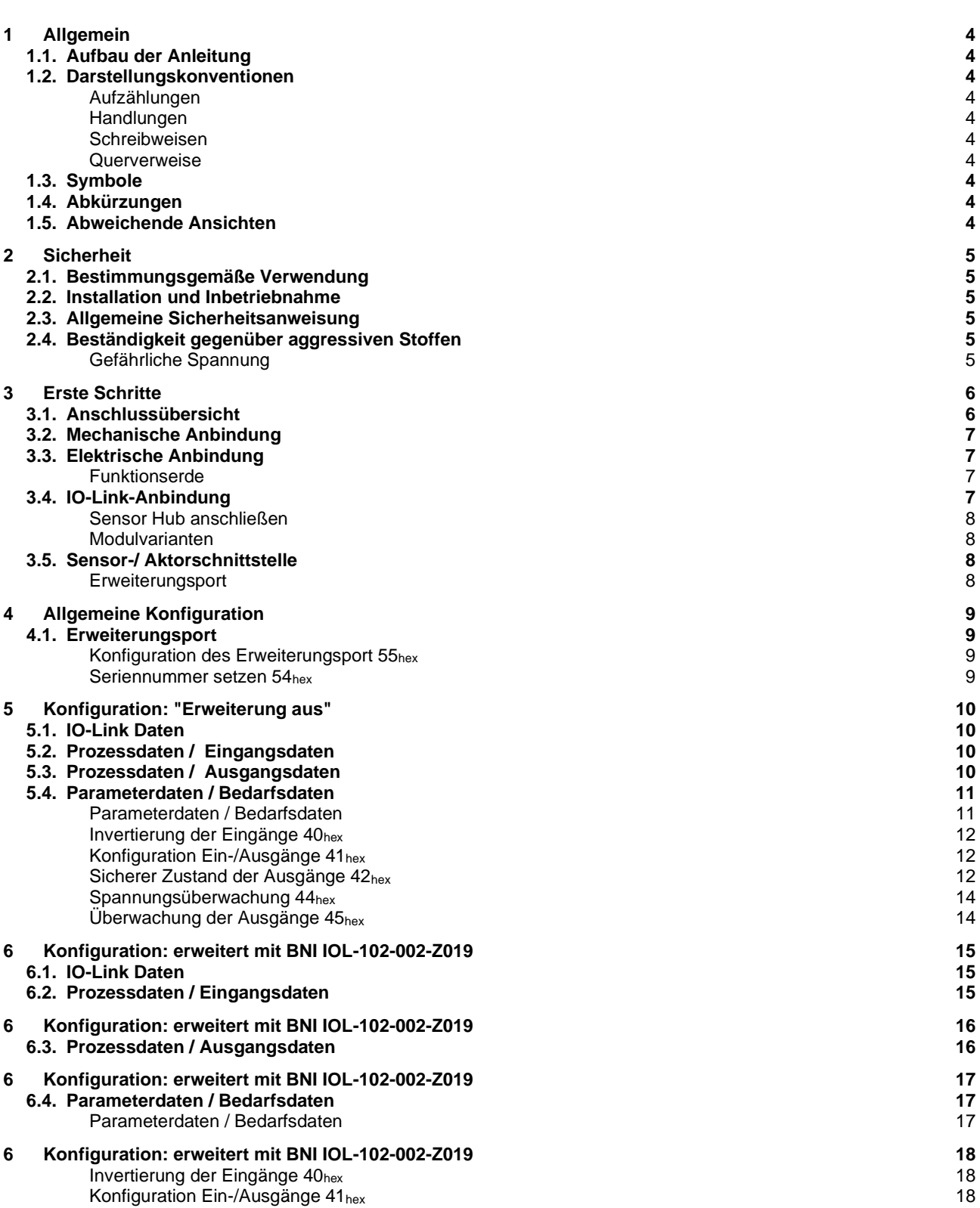

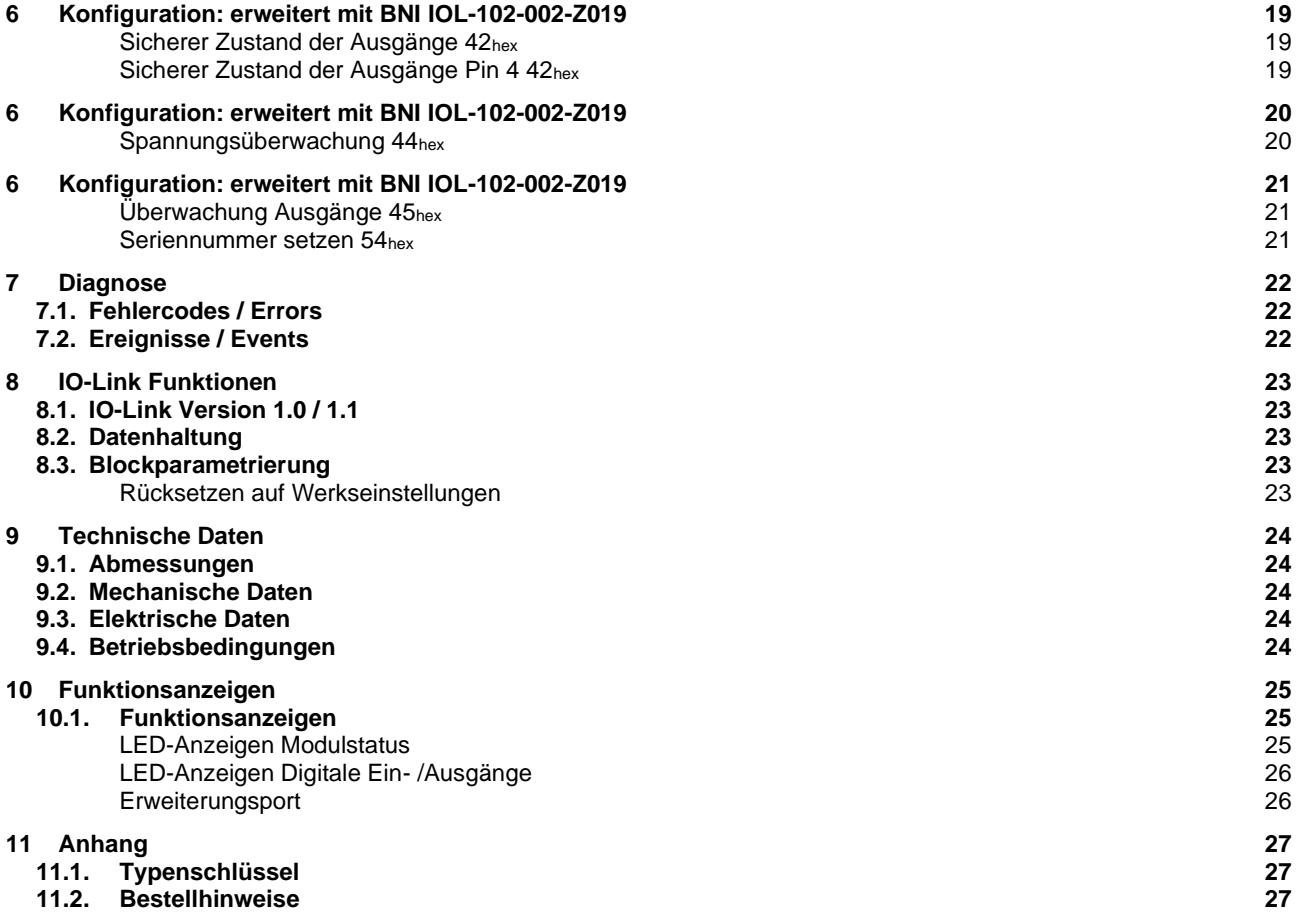

### <span id="page-3-0"></span>**1 Allgemein**

<span id="page-3-9"></span><span id="page-3-8"></span><span id="page-3-7"></span><span id="page-3-6"></span><span id="page-3-5"></span><span id="page-3-4"></span><span id="page-3-3"></span><span id="page-3-2"></span><span id="page-3-1"></span>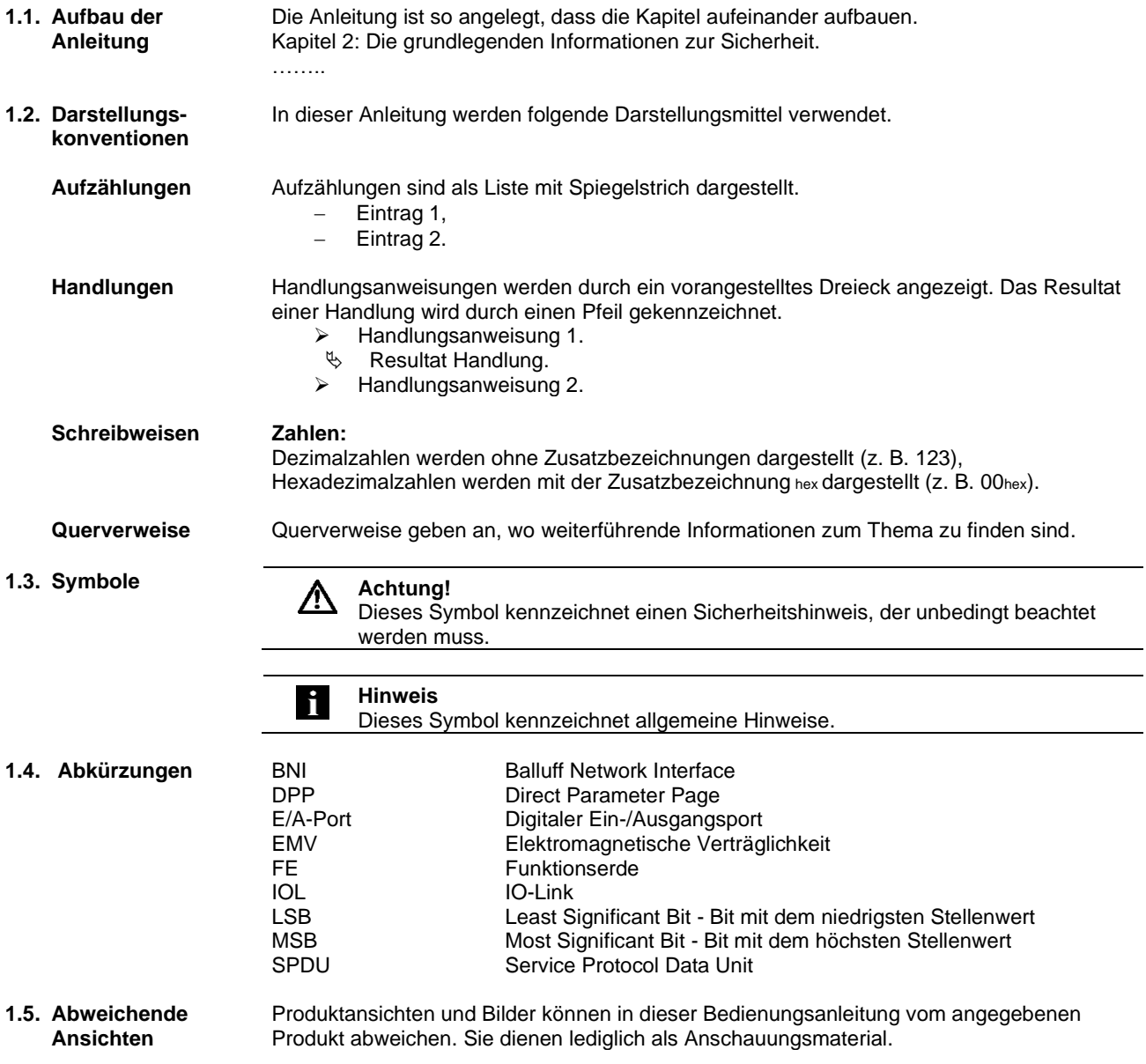

#### <span id="page-4-0"></span>**2 Sicherheit**

<span id="page-4-3"></span><span id="page-4-2"></span><span id="page-4-1"></span>**2.1. Bestimmungs-**Das BNI IOL-… dient als dezentrales Sensor-Eingangs/Ausgangsmodul, das über eine IO**gemäße**  Link-Schnittstelle an eine übergeordnete IO-Link-Masterbaugruppe angebunden wird. **Verwendung 2.2. Installation und Achtung! Inbetriebnahme** Installation und Inbetriebnahme dürfen nur von geschultem Fachpersonal durchgeführt werden. Qualifiziertes Personal sind Personen, die mit der Installation und dem Betrieb des Produkts vertraut sind und die für diese Tätigkeit erforderlichen Qualifikationen besitzen. Bei einem Schaden aufgrund eines unerlaubten Eingriffs oder unzulässigen Gebrauchs erlöschen Garantie und Gewährleistung des Herstellers. Der Bediener muss sicherstellen, dass geeignete Sicherheits- und Unfallverhütungsvorschriften eingehalten werden. **2.3. Allgemeine Inbetriebnahme und Prüfung Sicherheits-**Vor Inbetriebnahme ist die Betriebsanleitung sorgfältig zu lesen. Das System darf nicht in Anwendungen eingesetzt werden, in denen die Sicherheit von **anweisung** Personen von der Funktion des Geräts abhängt. **Zugelassenes Personal** Installation und Inbetriebnahme dürfen nur von geschultem Fachpersonal durchgeführt werden. **Bestimmungsgemäße Verwendung** Garantie- und Haftungsansprüche gegenüber dem Hersteller erlöschen bei Schäden durch: unbefugte Eingriffe nicht bestimmungsgemäße Verwendung − Verwendung, Installation, Handhabung entgegen den Vorschriften dieser Betriebsanleitung **Verpflichtungen des betreibenden Unternehmens** Das Gerät ist eine Einrichtung der EMV Klasse A. Dieses Gerät kann ein HF-Rauschen verursachen. Der Bediener muss geeignete Vorsichtsmaßnahmen ergreifen. Das Gerät darf nur mit einer zugelassenen Stromversorgung betrieben werden. Nur zugelassene Kabel verwenden. **Störungen** Bei defekten und nicht behebbaren Gerätestörungen das Gerät außer Betrieb setzen und gegen unbefugte Benutzung sichern. Die bestimmungsgemäße Verwendung ist nur gewährleistet, wenn das Gehäuse vollständig montiert ist. **2.4. Beständigkeit Achtung! gegenüber**  Die BNI-Module haben grundsätzlich eine gute Chemikalien- und **aggressiven**  Ölbeständigkeit. Beim Einsatz in aggressiven Medien (z.B. Chemikalien, Öle, W **Stoffen** Schmier- und Kühlstoffe jeweils in hoher Konzentration (d.h. zu geringem Wassergehalt)) ist die Materialbeständigkeit vorab applikationsbezogen zu überprüfen. Im Falle eines Ausfalles oder einer Beschädigung der BNI-Module bedingt durch solch aggressive Medien bestehen keine Mängelansprüche. **Gefährliche Achtung!** ∧ **Spannung** Das Gerät vor Wartungsmaßnahmen von der Stromversorgung trennen. **Hinweis** Im Interesse der Produktverbesserung behält sich die Balluff GmbH das Recht H

<span id="page-4-5"></span><span id="page-4-4"></span>vor, die technischen Daten des Produkts und den Inhalt dieses Handbuchs

jederzeit ohne vorherige Benachrichtigung zu ändern.

### <span id="page-5-0"></span>**3 Erste Schritte**

<span id="page-5-1"></span>**3.1. Anschlussübersicht**

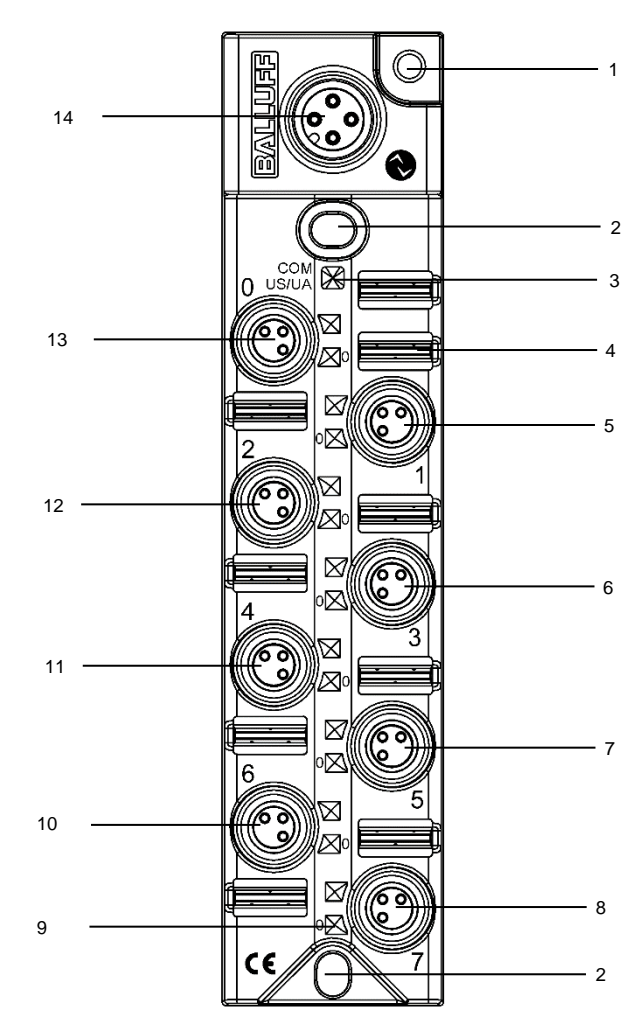

Abbildung 3-1: Anschlussübersicht BNI IOL-309-002-Z019

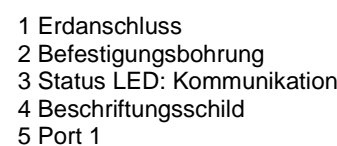

6 Port 3 7 Port 5 8 Port 7 Erweiterungsport

9 Pin/Port LED: Signalstatus

10 Port 6

- 11 Port 4
- 12 Port 2
- 13 Port 0
- 14 IO-Link Schnittstelle

#### **3 Erste Schritte**

- <span id="page-6-0"></span>**3.2. Mechanische Anbindung** Die BNI IOL-Module werden mit 2 Schrauben max. M4 und 2 Unterlegscheiben befestigt.
- <span id="page-6-1"></span>**3.3. Elektrische Anbindung** Die BNI IOL-309-002-Z019 Module benötigen keinen separaten Versorgungsspannungs-Anschluss. Die Bereitstellung der Versorgungsspannung erfolgt über die IO-Link-Schnittstelle, durch die übergeordnete IO-Link Masterbaugruppe.

<span id="page-6-2"></span>**Funktionserde** Die Module sind mit einem Erdanschluss versehen.

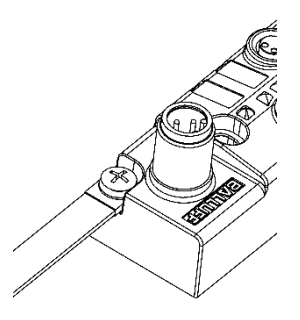

Abbildung 3-3: Erdanschluss BNI IOL-309...

➢ Sensor-Hub-Modul mit dem Erdanschluss verbinden.

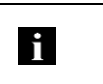

Die Verbindung des FE-Anschlusses vom Gehäuse zur Maschine muss niederohmig und möglichst kurz sein.

<span id="page-6-3"></span>**3.4. IO-Link-Anbindung** Die IO-Link-Anbindung wird über einen M12-Stecker (A-kodiert, Stift) hergestellt.

IO-Link (M12, A-kodiert, Stift)

**Hinweis**

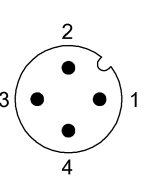

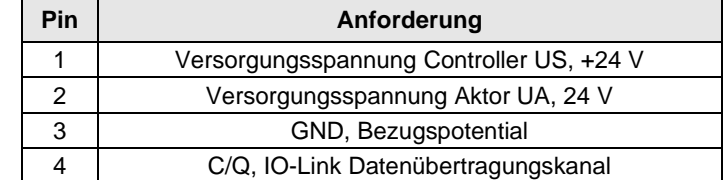

#### **3 Erste Schritte**

<span id="page-7-0"></span>**Sensor Hub anschließen**

- ➢ Schutzleiter mit FE-Anschluss verbinden, falls vorhanden.
- ➢ Die ankommende IO-Link-Leitung an Sensor-Hub anschließen.

### **Hinweis**

Standard Ein- /Ausgang M8

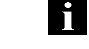

Die Anbindung an die übergeordnete IO-Link-Masterbaugruppe erfolgt mit einem standardisierten Sensorkabel. Höchstens 20 m.

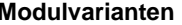

<span id="page-7-1"></span>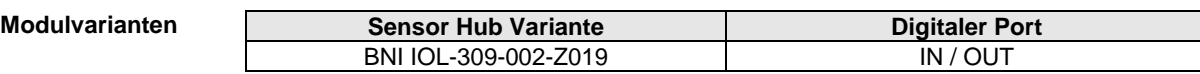

<span id="page-7-2"></span>**3.5. Sensor-/ Aktorschnittstelle**

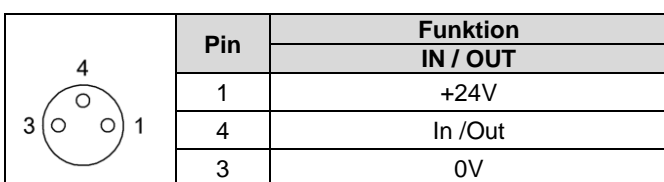

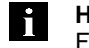

#### **Hinweis**

Für die digitalen Eingänge gilt die Eingangskennlinie nach EN 61131-2 Typ 3

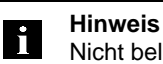

Nicht belegte Port-Buchsen müssen mit Blindkappen versehen werden, damit die Schutzart IP67 gewährleistet bleibt.

### <span id="page-7-3"></span>**Erweiterungsport** Erweiterungsport (M8, Buchse)

Bei deaktivierter Erweiterungsfunktion verhält sich der Port wie eine Sensor-/Aktor Schnittstelle.

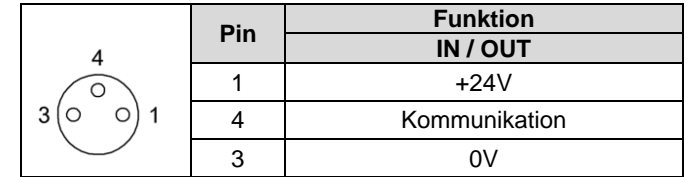

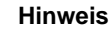

i.

#### Die Anbindung an das/den zu erweiternde Device-/Sensor, erfolgt mit einem standardisierten Sensorkabel. Höchstens 20 m.

#### <span id="page-8-0"></span>**4 Allgemeine Konfiguration**

- <span id="page-8-1"></span>**4.1. Erweiterungsport** Das Modul BNI IOL-309-002-Z019 bietet die Möglichkeit den Steckplatz Nr. 7 unterschiedlich zu verwenden. Standardeinstellung ist die Verwendung als digitaler E/A-Steckplatz, wobei Pin 4 als digitaler Eingang oder Ausgang genutzt werden kann. Über einen entsprechenden Eintrag im Parameter mit dem Index 55hex kann dieser Steckplatz als Erweiterungsport verwendet werden. Hiermit ist es möglich über den Steckplatz Nr. 7 eines der folgenden Module zu betreiben.
	- BNI IOL-102-002-Z019

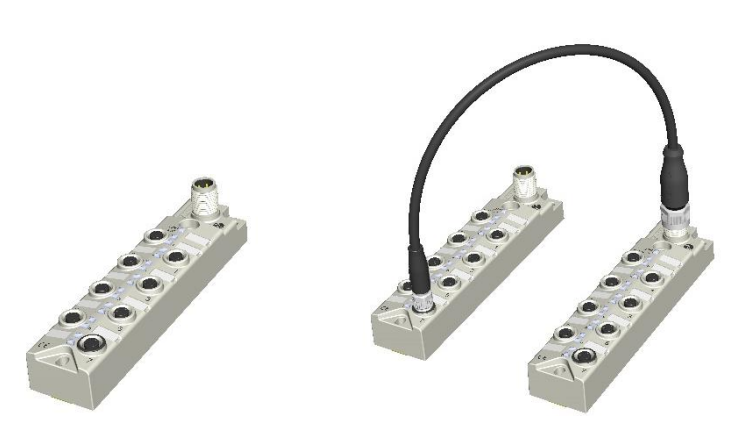

<span id="page-8-2"></span>**Konfiguration des Erweiterungsport 55hex**

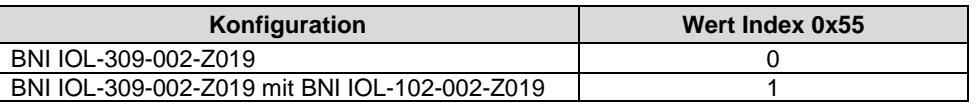

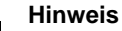

Das Command "Factory reset" hat keinen Einfluß auf die Konfiguration des Erweiterungsport.

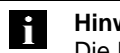

Li.

#### **Hinweis**

Die Prozessdatenlänge ist abhängig von der Konfiguration.

Die Konfiguration des Erweiterungsport kann über den Parameter 0x55 durchgeführt werden (Tabelle). Wenn die Datenhaltung oder die Validierung verwendet wird, muss über die Validierung (identisch) konfiguriert werden. Je nach System muss die Device ID eingetragen werden (Tabelle Parameterdaten) oder die Device ID wird aus der IODD ausgelesen.

<span id="page-8-3"></span>**Seriennummer setzen 54hex**

Die Seriennummer hat den default Wert 16x00hex.

Um den Master Validierungsmodus "Identität" verwenden zu können, kann mit diesem Parameter eine Seriennummer gesetzt werden.

Dadurch wird verhindert, dass ein Device an einen falschen Master Port angeschlossen wird.

<span id="page-9-0"></span>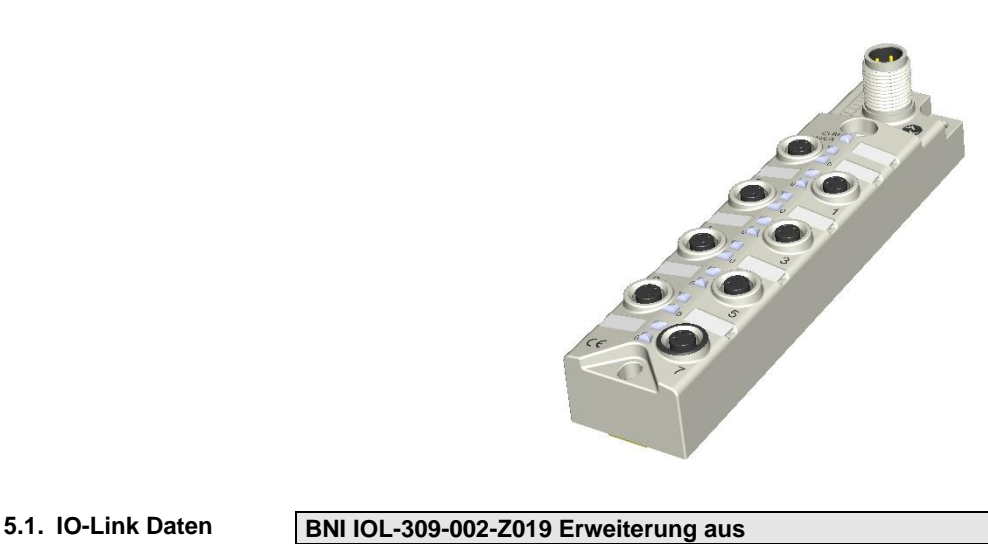

<span id="page-9-1"></span>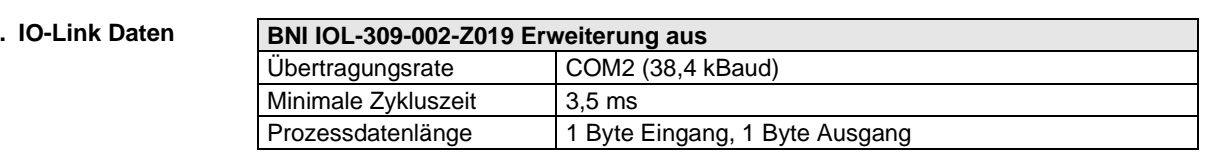

### <span id="page-9-2"></span>**5.2. Prozessdaten / Eingangsdaten**

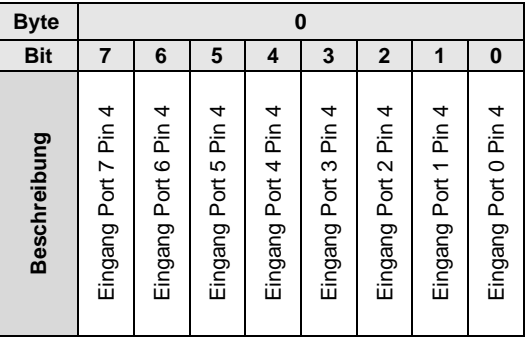

### <span id="page-9-3"></span>**5.3. Prozessdaten / Ausgangsdaten**

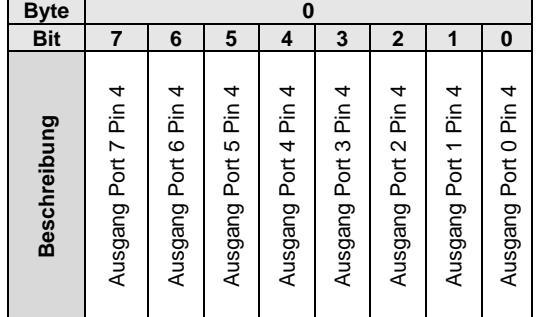

### <span id="page-10-0"></span>**5.4. Parameterdaten**

**/ Bedarfsdaten**

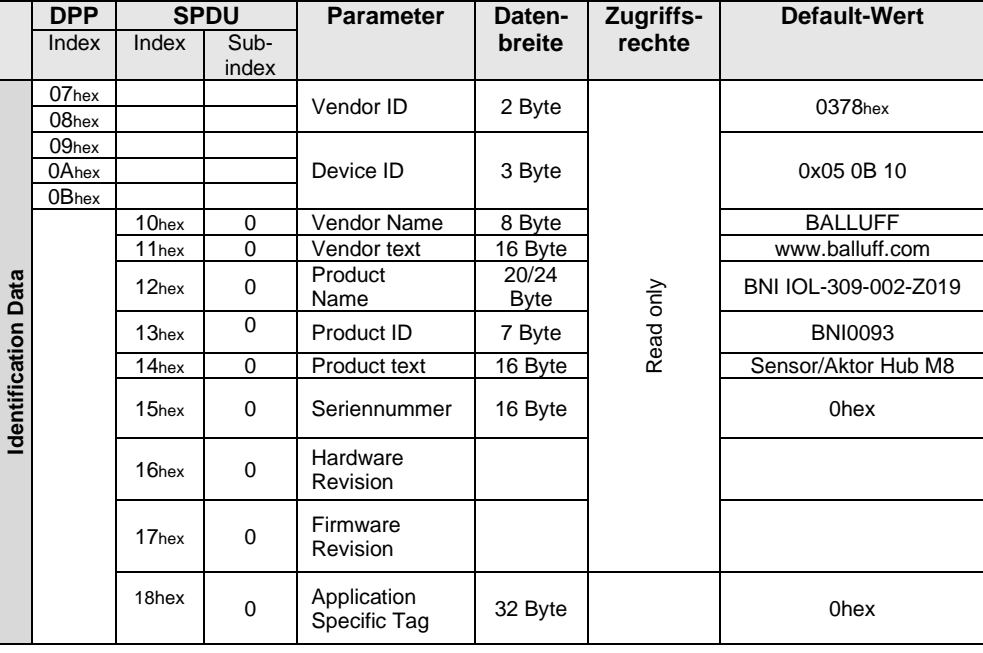

#### <span id="page-10-1"></span>**Parameterdaten / Bedarfsdaten**

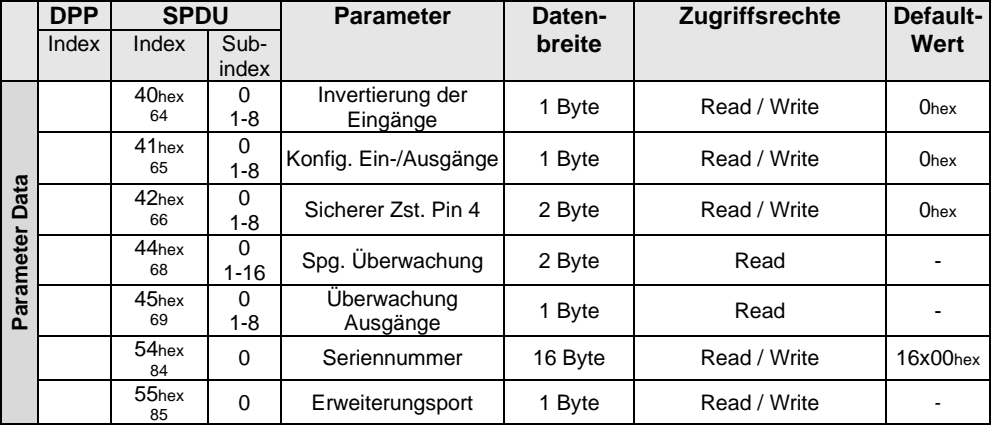

<span id="page-11-0"></span>**Invertierung der Eingänge 40hex**

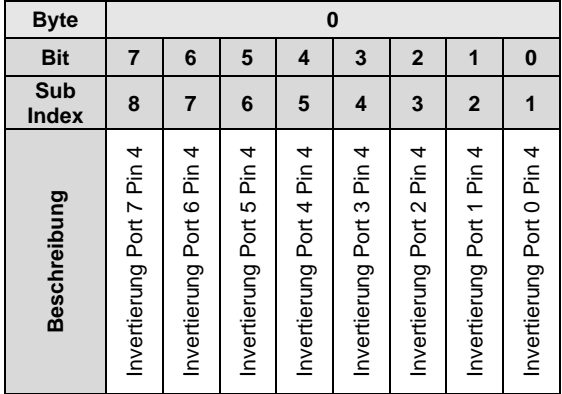

 $\mathbf{I}$ **Invertierung Port (x):** 

0 – Normal

1 - Invertiert.

<span id="page-11-1"></span>**Konfiguration Ein-/Ausgänge 41hex**

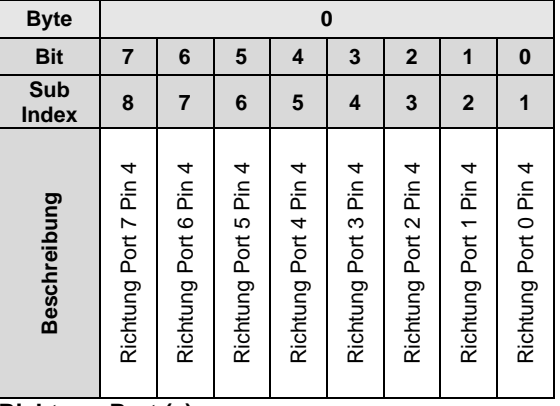

**Richtung Port (x):**

0 – Eingang 1 - Ausgang

**Sicherer** 

Mit dem Parameter des sicheren Zustands ist es möglich, die Ausgänge für den Fehlerfall zu konfigurieren. Wenn keine IO-Link Kommunikation möglich ist, oder das "valid flag" der Ausgangsprozessdaten durch den Master nicht gesetzt wurde, nimmt jeder Ausgang den konfigurierten Zustand an. Für jeden Pin können folgende Zustände konfiguriert werden.

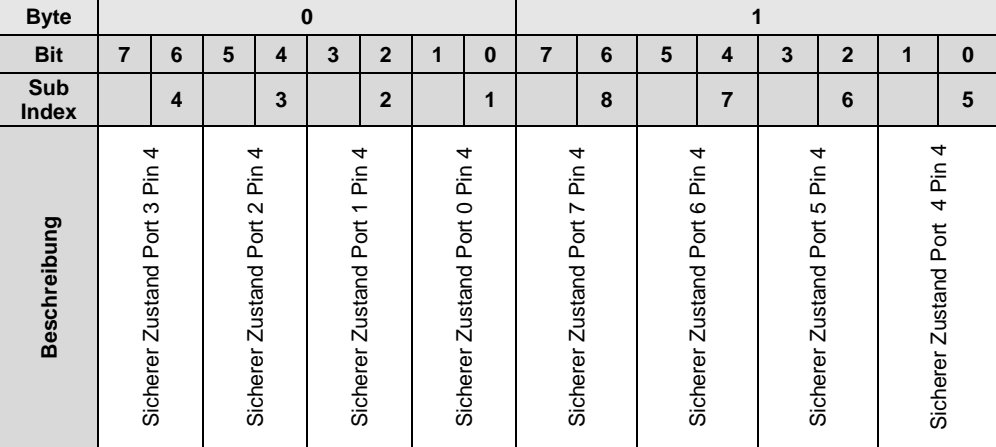

<span id="page-11-2"></span>**Zustand der Ausgänge 42hex**

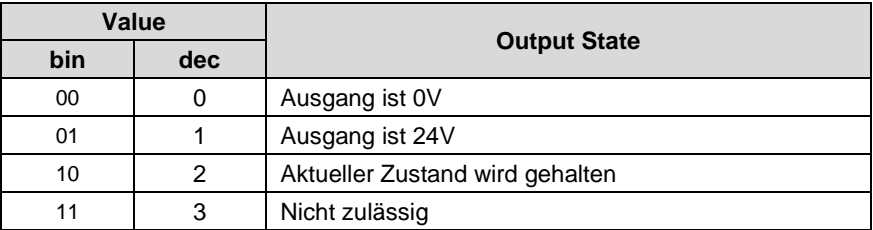

<span id="page-13-0"></span>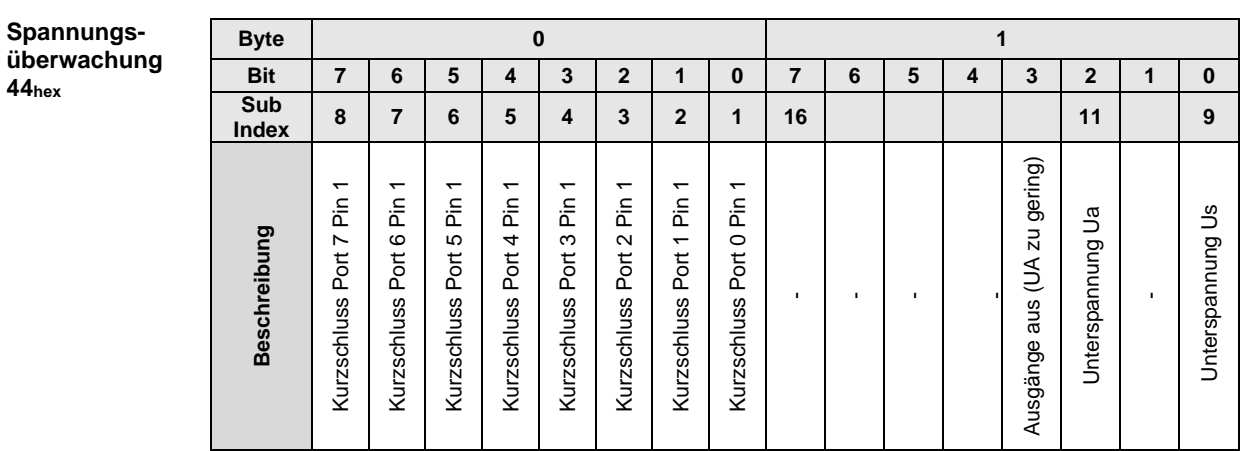

<span id="page-13-1"></span>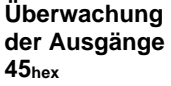

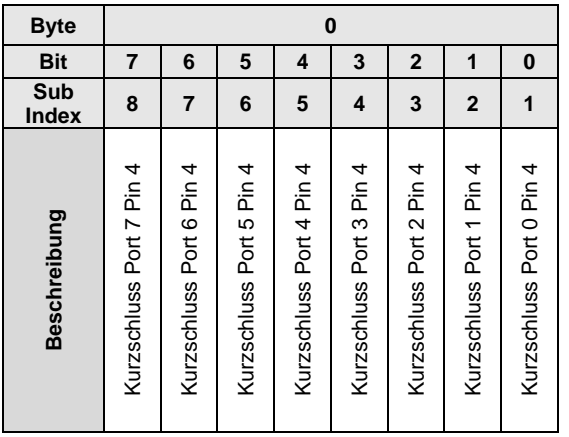

<span id="page-14-0"></span>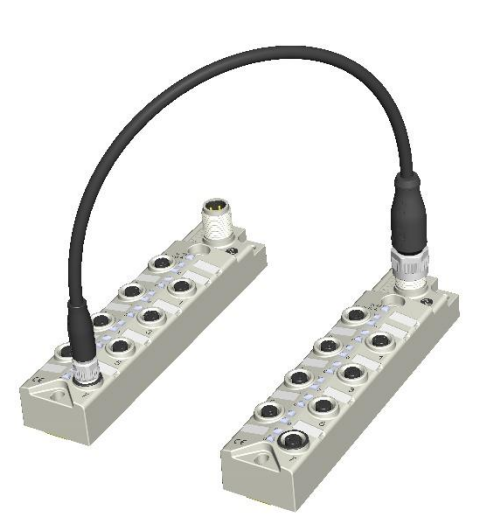

<span id="page-14-1"></span>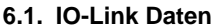

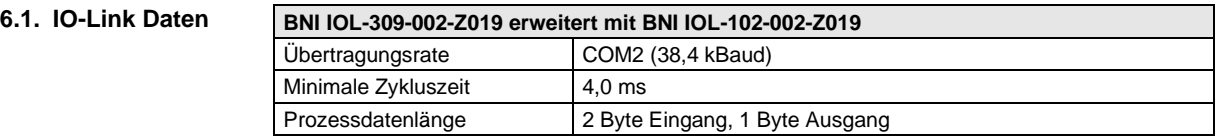

### <span id="page-14-2"></span>**6.2. Prozessdaten / Eingangsdaten**

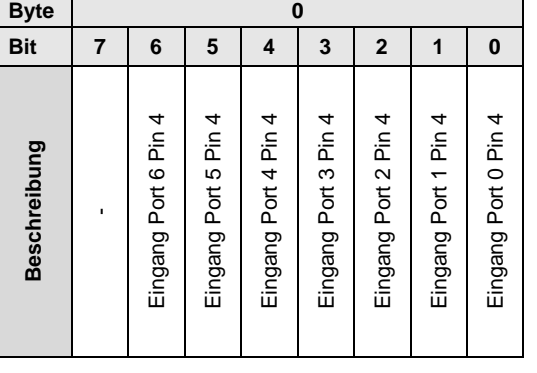

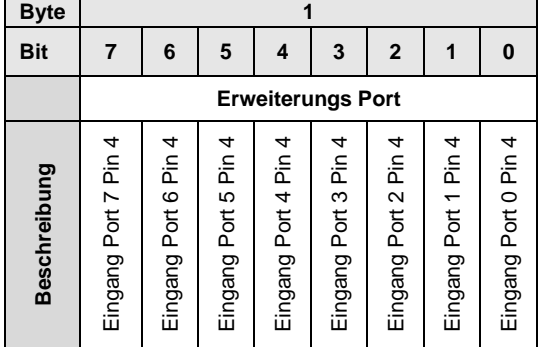

<span id="page-15-1"></span><span id="page-15-0"></span>**6.3. Prozessdaten / Ausgangsdaten**

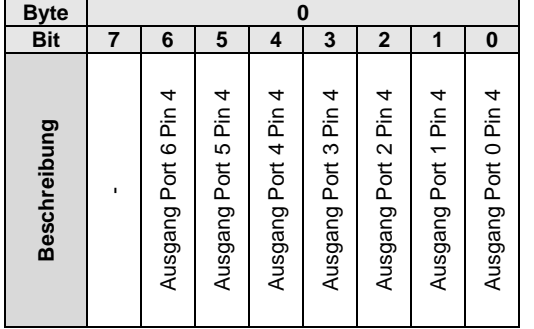

## <span id="page-16-1"></span><span id="page-16-0"></span>**6.4. Parameterdaten**

**/ Bedarfsdaten**

|                        | <b>DPP</b>        |                               | <b>SPDU</b>   | <b>Parameter</b>            | Daten-               | Zugriffs-       | <b>Default-Wert</b>                                   |
|------------------------|-------------------|-------------------------------|---------------|-----------------------------|----------------------|-----------------|-------------------------------------------------------|
|                        | Index             | Index                         | Sub-<br>index |                             | breite               | rechte          |                                                       |
| Data<br>Identification | 07 <sub>hex</sub> |                               |               | Vendor ID                   | 2 Byte               |                 | 0378hex                                               |
|                        | 08hex             |                               |               |                             |                      |                 |                                                       |
|                        | 09 <sub>hex</sub> |                               |               | Device ID                   | 3 Byte               |                 | 0x05 0B A1                                            |
|                        | 0Ahex             |                               |               |                             |                      |                 |                                                       |
|                        | $0B$ hex          |                               |               |                             |                      |                 |                                                       |
|                        |                   | 10 <sub>hex</sub>             | $\mathbf 0$   | Vendor Name                 | 8 Byte               |                 | <b>BALLUFF</b>                                        |
|                        |                   | $\Omega$<br>11 <sub>hex</sub> | Vendor text   | 16 Byte                     |                      | www.balluff.com |                                                       |
|                        |                   | 12 <sub>hex</sub>             | $\mathbf 0$   | Product<br>Name             | 20/24<br><b>Byte</b> |                 | BNI IOL-309-002-Z019<br>with BNI IOL-102-002-<br>Z019 |
|                        |                   | 13 <sub>hex</sub>             | $\mathbf 0$   | Product ID                  | 7 Byte               | Read only       | <b>BNI0093</b><br>with BNI0099                        |
|                        |                   | 14 <sub>hex</sub>             | $\Omega$      | Product text                | 16 Byte              |                 | Sensor/Aktor Hub M12                                  |
|                        |                   | 15 <sub>hex</sub>             | $\mathbf 0$   | Seriennummer                | 16 Byte              |                 | 0hex                                                  |
|                        |                   | 16 <sub>hex</sub>             | 0             | Hardware<br>Revision        |                      |                 |                                                       |
|                        |                   | 17 <sub>hex</sub>             | $\mathbf 0$   | Firmware<br>Revision        |                      |                 |                                                       |
|                        |                   | 18hex                         | $\mathbf 0$   | Application<br>Specific Tag | 32 Byte              |                 | 0hex                                                  |

## <span id="page-16-2"></span>**Parameterdaten**

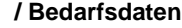

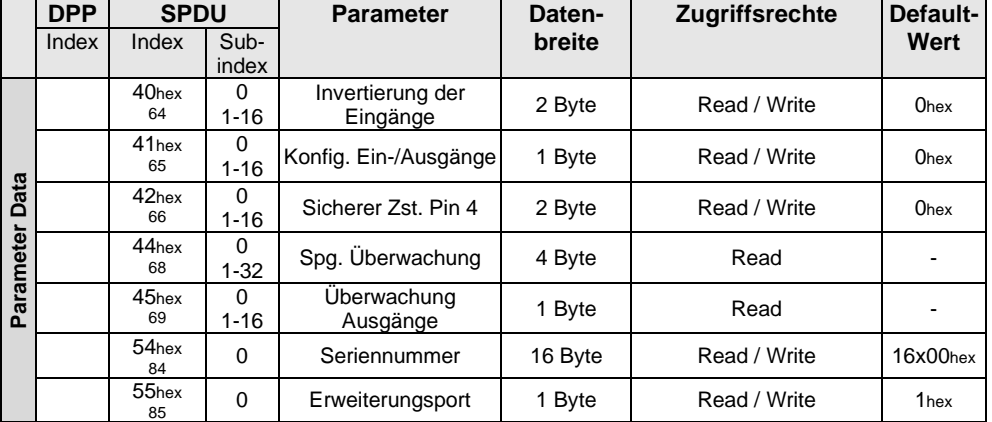

<span id="page-17-1"></span><span id="page-17-0"></span>**Invertierung der Eingänge 40hex**

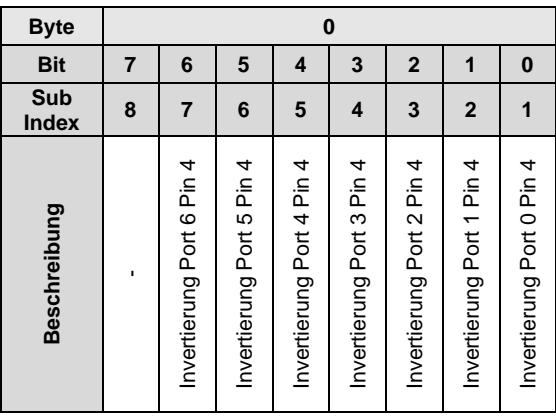

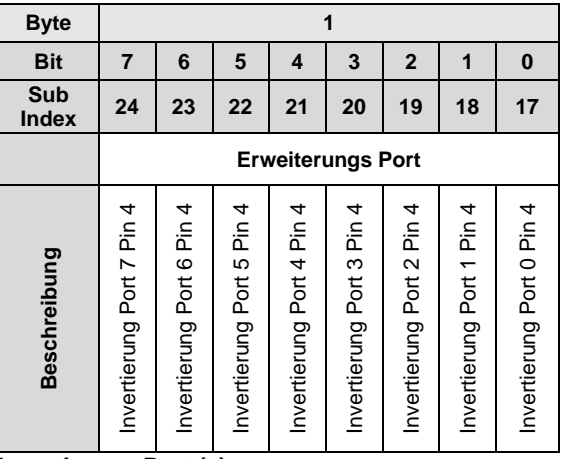

**Invertierung Port (x):**

0 - Normal

1 - Invertiert

<span id="page-17-2"></span>**Konfiguration Ein-/Ausgänge 41hex**

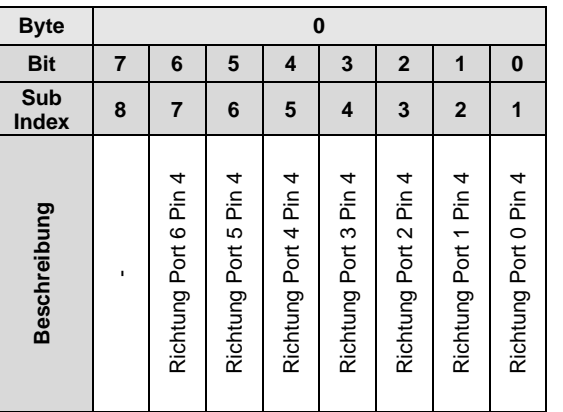

<span id="page-18-1"></span><span id="page-18-0"></span>**Sicherer Zustand der Ausgänge 42hex** Mit dem Parameter des sicheren Zustands ist es möglich, die Ausgänge für den Fehlerfall zu konfigurieren. Wenn keine IO-Link Kommunikation möglich ist, oder das "valid flag" der Ausgangsprozessdaten durch den Master nicht gesetzt wurde, nimmt jeder Ausgang den konfigurierten Zustand an. Für jeden Pin können folgende Zustände konfiguriert werden.

<span id="page-18-2"></span>**Sicherer Zustand der Ausgänge Pin 4 42hex**

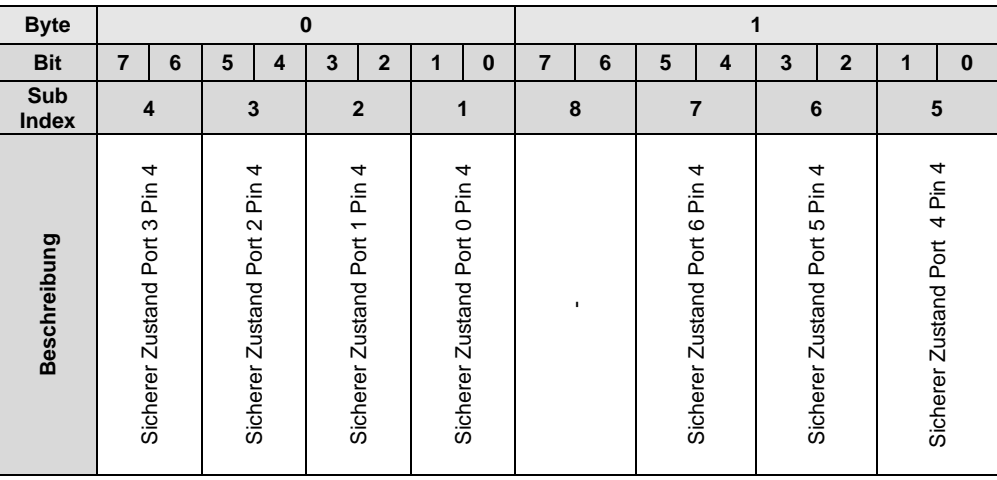

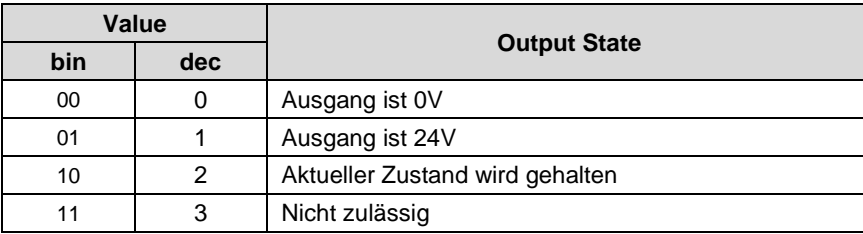

<span id="page-19-1"></span><span id="page-19-0"></span>**Spannungsüberwachung 44hex**

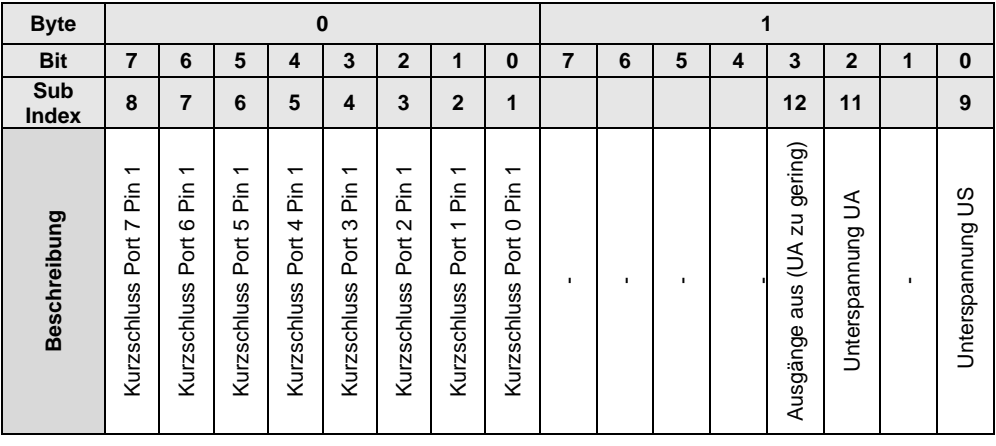

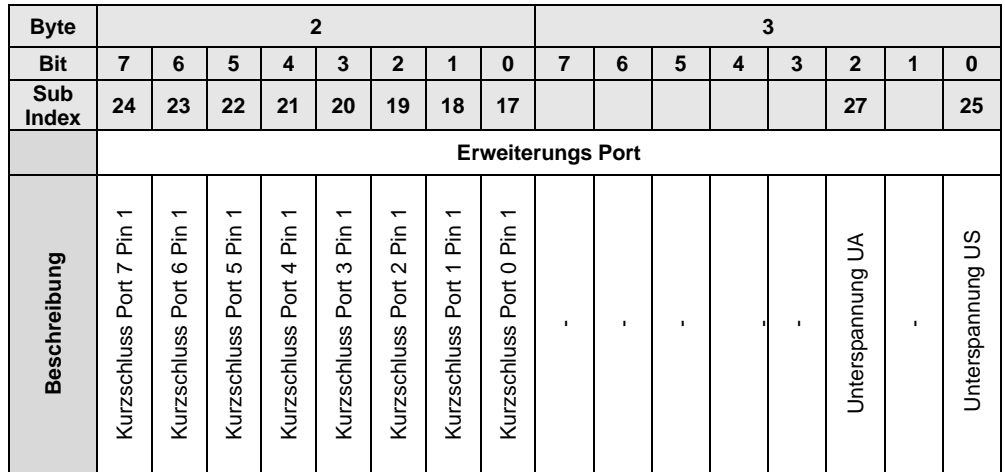

<span id="page-20-1"></span><span id="page-20-0"></span>**Überwachung Ausgänge 45hex**

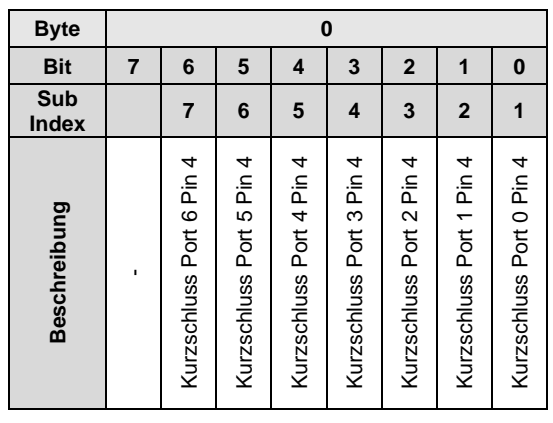

<span id="page-20-2"></span>**Seriennummer setzen 54hex**

Die Seriennummer hat den default Wert 16x00hex. Um den Master Validierungsmodus "Identität" verwenden zu können, kann mit diesem Parameter eine Seriennummer gesetzt werden. Dadurch wird verhindert, dass ein Device an einen falschen Master Port angeschlossen wird.  $\Box$ 

### <span id="page-21-0"></span>**7 Diagnose**

#### <span id="page-21-1"></span>**7.1. Fehlercodes / Errors**

<span id="page-21-2"></span>**7.2. Ereignisse / Events**

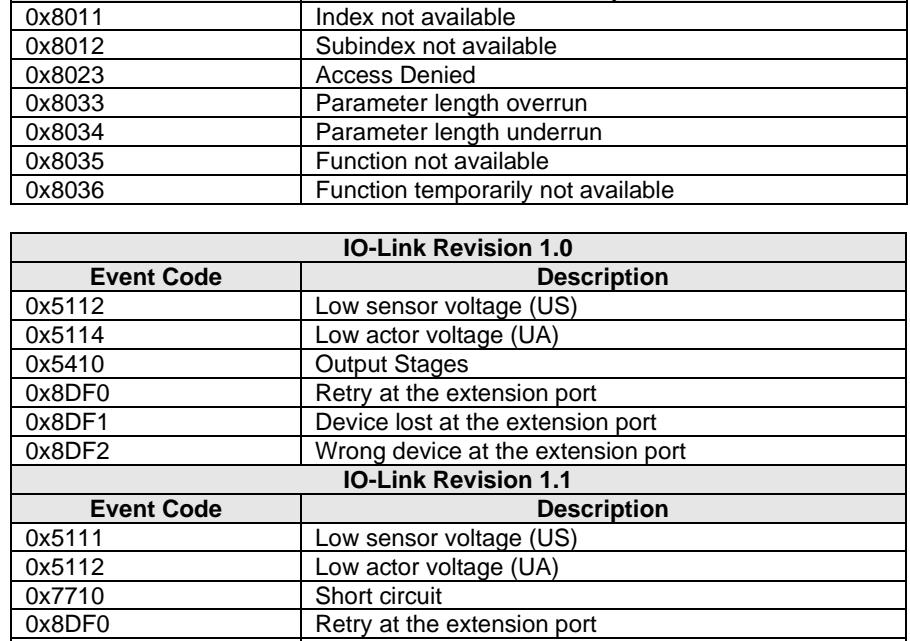

**Error Code Description** 

0x8DF1 Device lost at the extension port 0x8DF2 Wrong device at the extension port

### <span id="page-22-0"></span>**8 IO-Link Funktionen**

<span id="page-22-4"></span><span id="page-22-3"></span><span id="page-22-2"></span><span id="page-22-1"></span>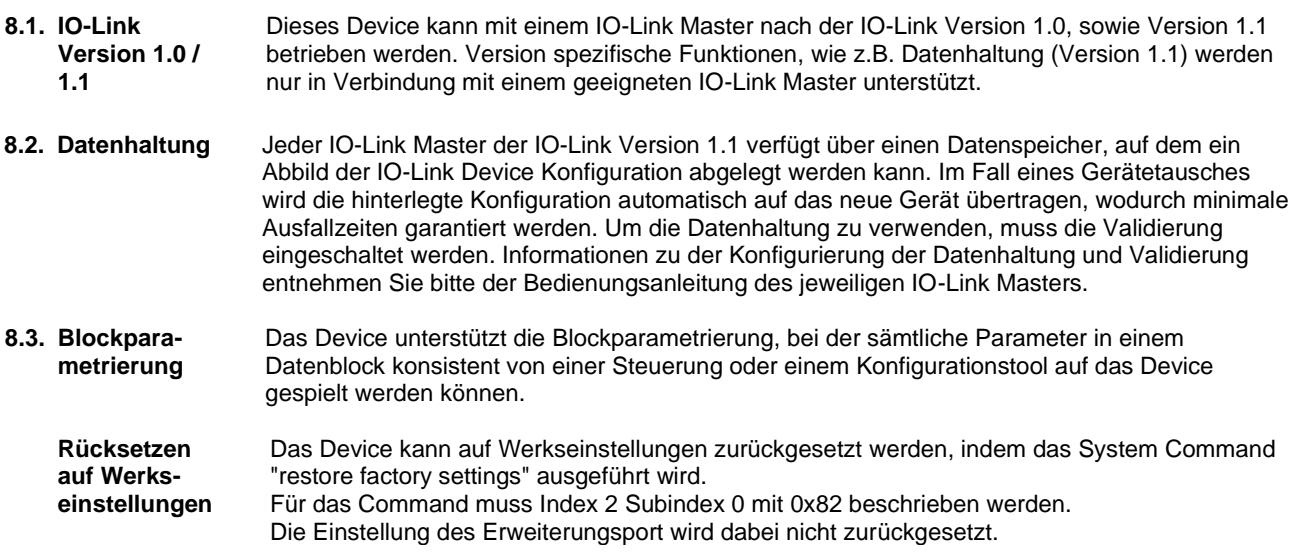

### <span id="page-23-0"></span>**9 Technische Daten**

### <span id="page-23-1"></span>**9.1. Abmessungen**

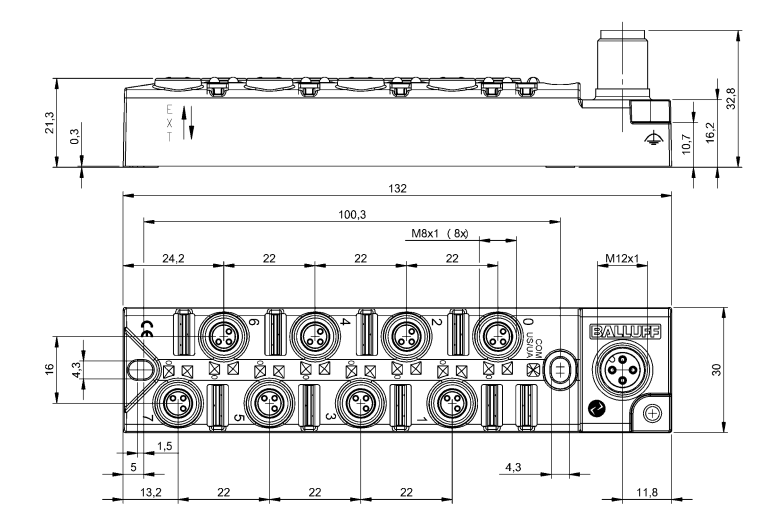

<span id="page-23-4"></span><span id="page-23-3"></span><span id="page-23-2"></span>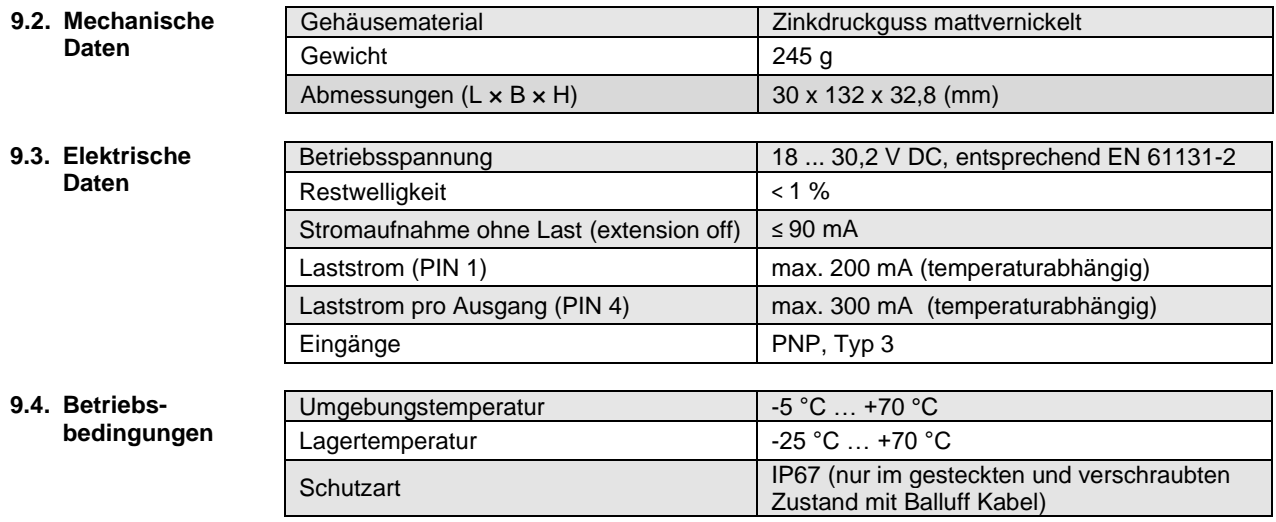

### <span id="page-24-0"></span>**10 Funktionsanzeigen**

<span id="page-24-1"></span>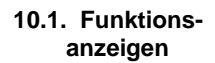

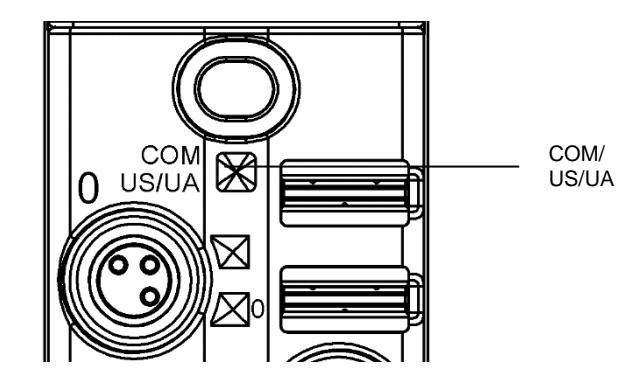

<span id="page-24-2"></span>**LED-Anzeigen Modulstatus**

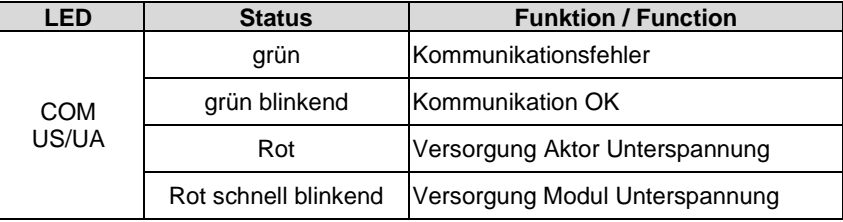

### **10 Funktionsanzeigen**

<span id="page-25-0"></span>**LED-Anzeigen Digitale Ein- /Ausgänge**

### **LED 0, Eingang/Ausgang Pin 4**

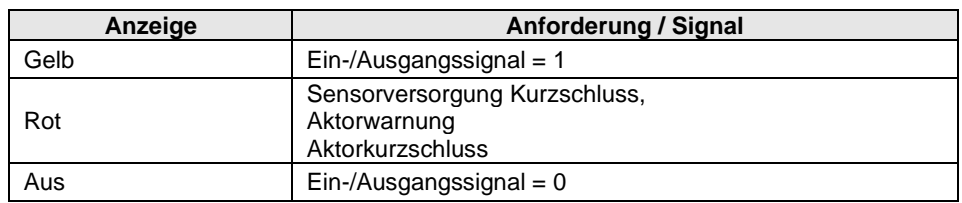

<span id="page-25-1"></span>**Erweiterungsport** Die Tabelle gilt, wenn der Erweiterungsport aktiv ist. Wird der Erweiterungsport als Standard E/A verwendet, so kann die Beschreibung aus "LED Anzeigen Digitale Ein-/Ausgänge" verwendet werden.

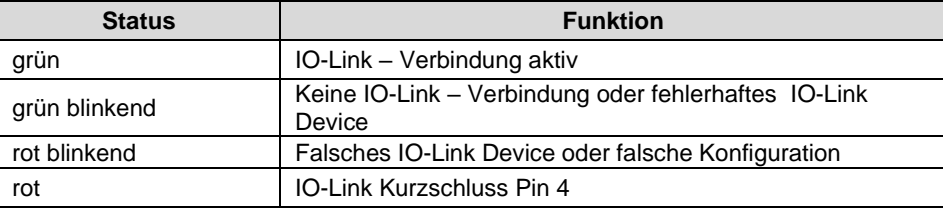

### <span id="page-26-1"></span><span id="page-26-0"></span>**11.1. Typenschlüssel**

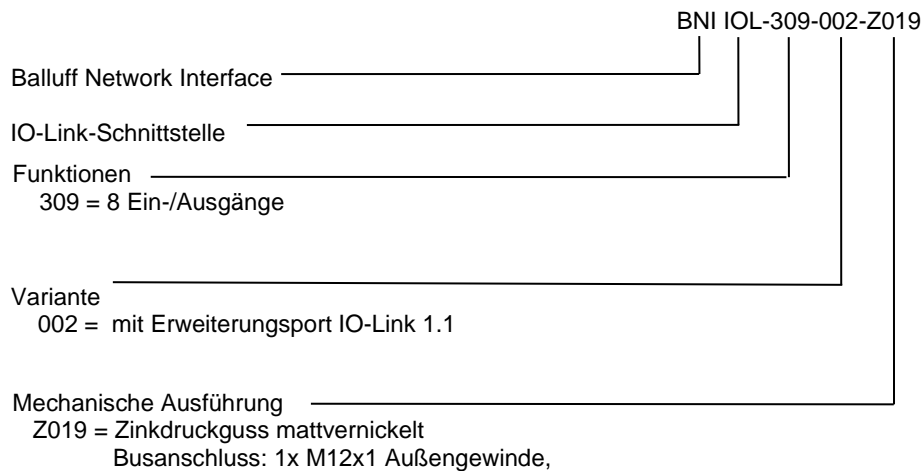

E/A-Ports: 8 x M8x1 Innengewinde

### <span id="page-26-2"></span>**11.2. Bestellhinweise**

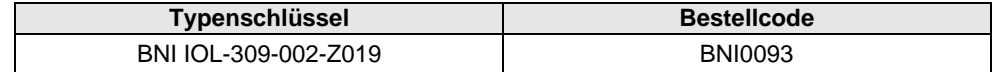

# **www.balluff.com**

www.balluff.com Balluff GmbH Schurwaldstrasse 9 73765 Neuhausen a.d.F. **Germany** Tel. +49 7158 173 - 0 Fax +49 7158 5010 balluff@balluff.de